# Travaux Dirigés ISV51 - Statistiques descriptives - **Correction**

*Julien Chiquet*

*23 octobre et 6 novembre 2015*

#### **Exercice 1: lecture/écriture d'un tableau de données - chromosomes**

1. Créer un tableau à 24 lignes et 3 colonnes en lisant le fichier [chromosomes.txt](http://julien.cremeriefamily.info/doc/teachings/isv51/chromosomes.txt) avec la fonction read.table. Chaque ligne représentera un chromosome humain (22 autosome, 2 chromosomes sexuels) et les colonnes seront respectivement leur noms, nombre de gènes, et longueur en bases.

chromosomes <- **read.table**("chromosomes.txt", col.names=**c**("chr","nb.genes","nb.bases"))

2. Représenter Le nombre de gène en fonction du nombre de bases.

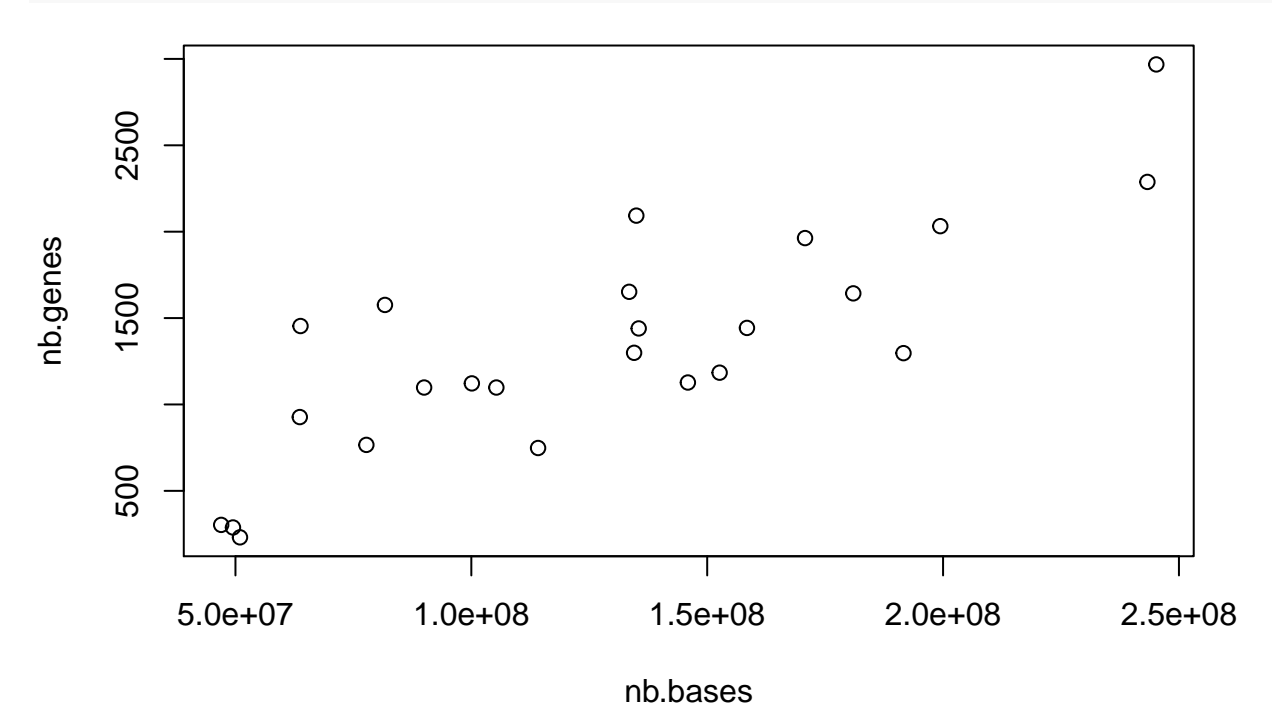

**plot**(nb.genes~nb.bases, chromosomes)

3. Ajouter une colonne supplémentaire au tableau qui spécifie pour chaque chromosome s'il est autosome ou pas.

chromosomes\$autosome <- **c**(**rep**(TRUE,22),FALSE,FALSE)

4. Calculer le nombre total de gènes et de paires de base d'un génome humain (pour un homme, puis une femme).

```
commun <- colSums(subset(chromosomes, autosome==TRUE, c("nb.genes", "nb.bases")))
homme <- commun + colSums(subset(chromosomes, chr == "X" | chr == "Y", c("nb.genes", "nb.bases")))
femme <- commun + 2 * subset(chromosomes, chr == "X", c("nb.genes", "nb.bases"))
```
#### **Exercice 2: lecture données, graphiques - somnifère**

Pour étudier l'effet d'un somnifère, on mesure chez 20 patients le nombre d'heures de sommeil supplémentaires par rapport à la durée moyenne de leur nuit sans traitement. On obtient les résultats suivants:

| $#$ patient    | $_{\rm extra}$ |
|----------------|----------------|
| 1              | $0.7\,$        |
| $\overline{2}$ | $-1.6$         |
| 3              | -0.2           |
| 4              | $-1.2$         |
| 5              | $-0.1$         |
| 6              | 3.4            |
| 7              | 3.7            |
| 8              | $0.8\,$        |
| 9              | 0.0            |
| 10             | 2.0            |
| 11             | 1.9            |
| 12             | $_{0.8}$       |
| 13             | 1.1            |
| 14             | $0.1\,$        |
| 15             | $-0.1$         |
| 16             | 4.4            |
| 17             | 5.5            |
| 18             | $1.6\,$        |
| 19             | 4.6            |
| 20             | 3.4            |

1. Saisir ces données dans un vecteur.

somnifere <- scan(text="0.7 -1.6 -0.2 -1.2 -0.1 3.4 3.7 0.8 0.0 2.0 1.9 0.8 1.1 0.1 -0.1 4.4 5.5 1.6 4.

2. Faites un résumé numérique.

**summary**(somnifere)

## Min. 1st Qu. Median Mean 3rd Qu. Max. ## -1.600 -0.025 0.950 1.540 3.400 5.500

**fivenum**(somnifere)

## [1] -1.60 -0.05 0.95 3.40 5.50

3. Tracer un diagramme en tige et feuille.

**stem**(somnifere)

```
##
## The decimal point is at the |
##
## -0 | 62211
## 0 | 01788169
## 2 | 0447
## 4 | 465
```
**stem**(somnifere, scale = 2)

```
##
## The decimal point is at the |
##
## -1 | 62
## -0 | 211
## 0 | 01788
## 1 | 169
## 2 | 0
\begin{array}{cc} \text{***} \\ \text{***} \\ \text{***} \\ \text{4} \\ \text{+4} \\ \text{+4} \\ \text{+4} \\ \text{+4} \\ \text{+4} \\ \text{+4} \\ \text{+4} \\ \text{+5} \\ \text{+6} \\ \text{+7} \\ \text{+7} \\ \text{+7} \\ \text{+7} \\ \text{+7} \\ \text{+7} \\ \text{+7} \\ \text{+7} \\ \text{+7} \\ \text{+7} \\ \text{+7} \\ \text{+7} \\ \text{+7} \\ \text{+7} \\ \text{+7} \\ \text{+7} \\ \text{+7} \\ \text{+7} \\4 \mid 46## 5 | 5
```
4. Tracer la fonction de répartition empirique puis l'histogramme normalisé des données dans la même fenêtre graphique.

```
par(mfrow=c(1,2))
plot(ecdf(somnifere), main="fonction de répartition")
hist(somnifere, freq=FALSE, main="histogramme", xlab="")
lines(density(somnifere), col="red", lwd=2)
```
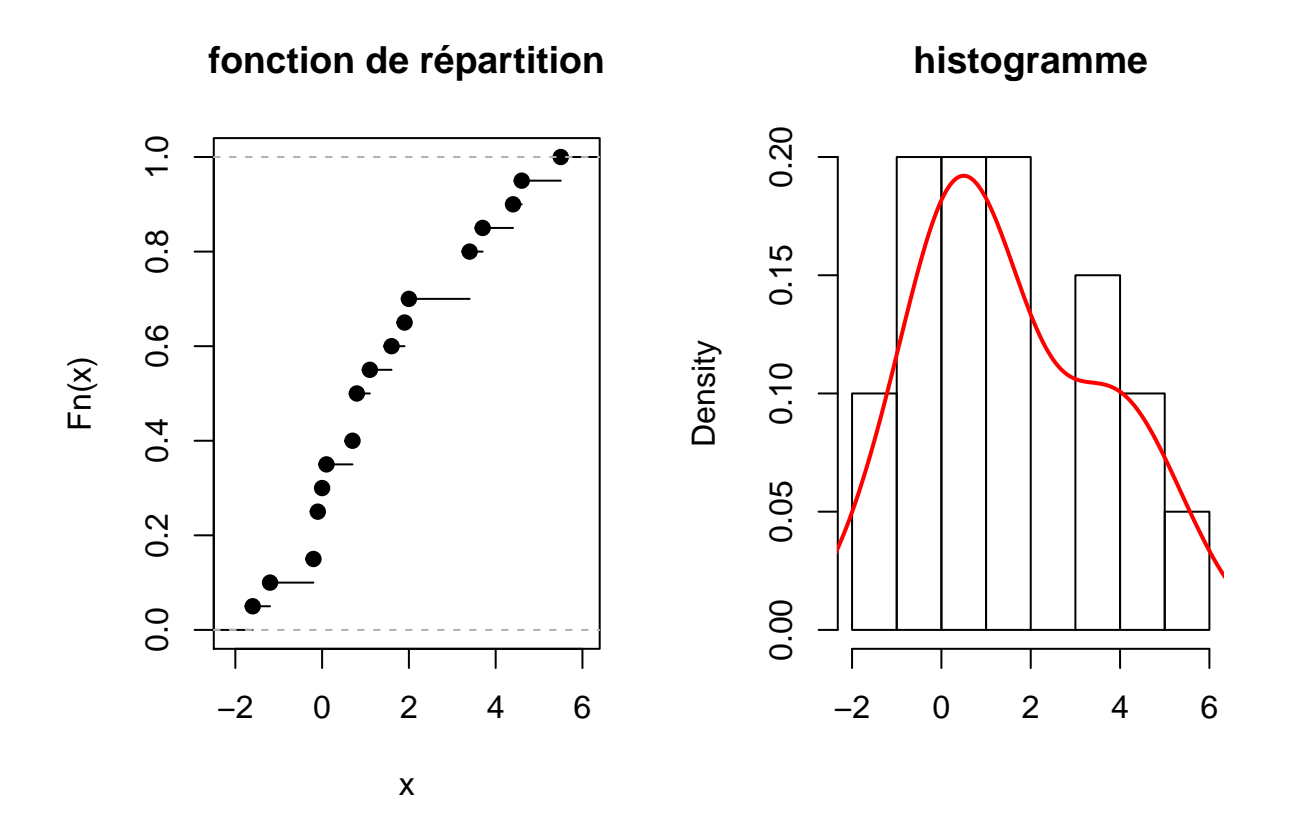

5. Ces données sont en fait issues de deux groupes d'individus: apposer une variable indiquant le groupe associé à l'observation de la variable extra sachant que les 10 premiers individus sont issus du groupe 1 et les 10 suivants du groupe 2 (utiliser, par exemple, la commande data.frame). Faire un résumé statistique pour chaque groupe et tracer alors les boîtes à moustaches des observations selon les groupes. Qu'en pensez-vous ?

```
somnifere <- data.frame(extra=somnifere, groupe=factor(rep(c(1,2), each=10)))
plot(extra ~ groupe, somnifere)
```
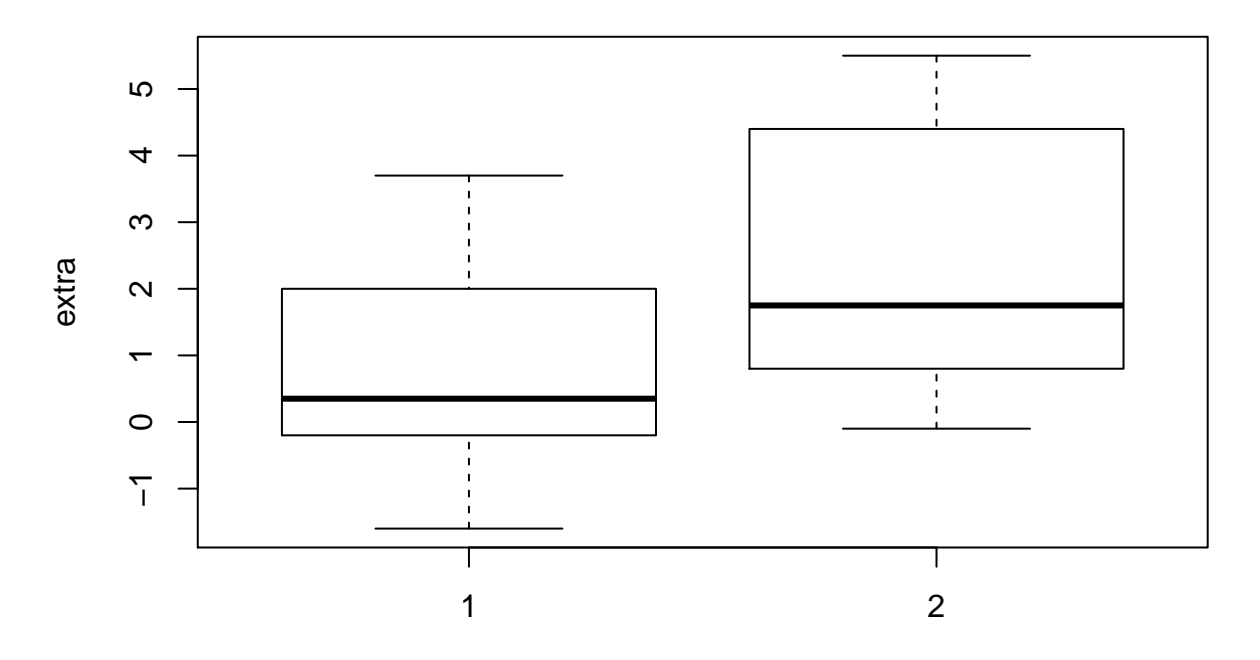

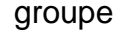

Il semble y avoir un "effet groupe" : le somnifère est plus efficace dans le second groupe. Une analyse de la variance à un facteur permettrait de répondre à cette question.

#### **Exercice 3: variables qualitative - variations génétiques dans les populations humaines.**

1. Charger le jeu de données hdpg du package ade4 et lire son descriptif.

**library**(ade4) **data**(hdpg)

2. Nous considérerons le tableau hdpg\$ind qui décrit l'échantillon des 1066 individus de l'étude.

```
ind <- hdpg$ind; rm(hdpg)
head(ind)
```
## id sex population region ## 1 1 1 Brahui Asia ## 2 3 1 Brahui Asia ## 3 5 1 Brahui Asia ## 4 7 1 Brahui Asia ## 5 9 1 Brahui Asia ## 6 11 1 Brahui Asia

3. Combien de populations différentes participent à l'étude ?

**nlevels**(ind\$population)

#### ## [1] 52

4. Dresser les tableaux des effectifs des variable population, région et sexe.

```
eff.pop <- table(ind$population)
eff.reg <- table(ind$region)
eff.sex <- table(ind$sex)
```
5. Transformer ces tableaux en tableaux de fréquences.

```
freq.pop <- eff.pop/sum(eff.pop)
freq.reg <- eff.reg/sum(eff.reg)
freq.sex <- eff.sex/sum(eff.sex)
```
6. Représenter vos tableaux de fréquence par des diagramme en bâton, et par des camemberts.

```
par(mfrow=c(3,3))
barplot(freq.pop, las=3, main="Population")
barplot(freq.reg, las=3, main="Région")
barplot(freq.sex, main="Sexe")
plot(freq.pop, type="h", las=3, xlab="", ylab="")
plot(freq.reg, type="h", las=3, xlab="", ylab="")
plot(freq.sex, type="h", xlab="", ylab="")
pie(freq.pop); pie(freq.reg) ; pie(freq.sex)
```
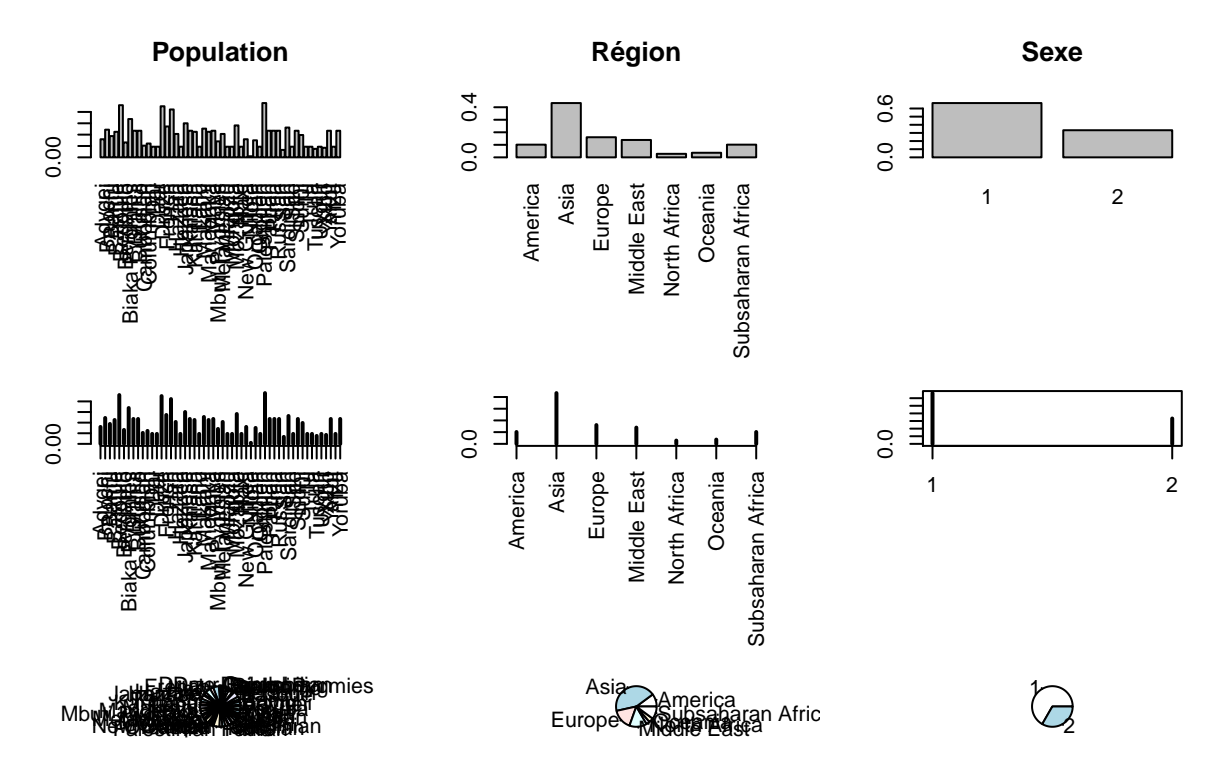

On aurait pu ordonné les fréquences pour clarifier un peu la lecture.

```
par(mfrow=c(1,3))
barplot(sort(freq.pop), las=3, main="Population")
barplot(sort(freq.reg), las=3, main="Région")
barplot(sort(freq.sex), main="Sexe")
```
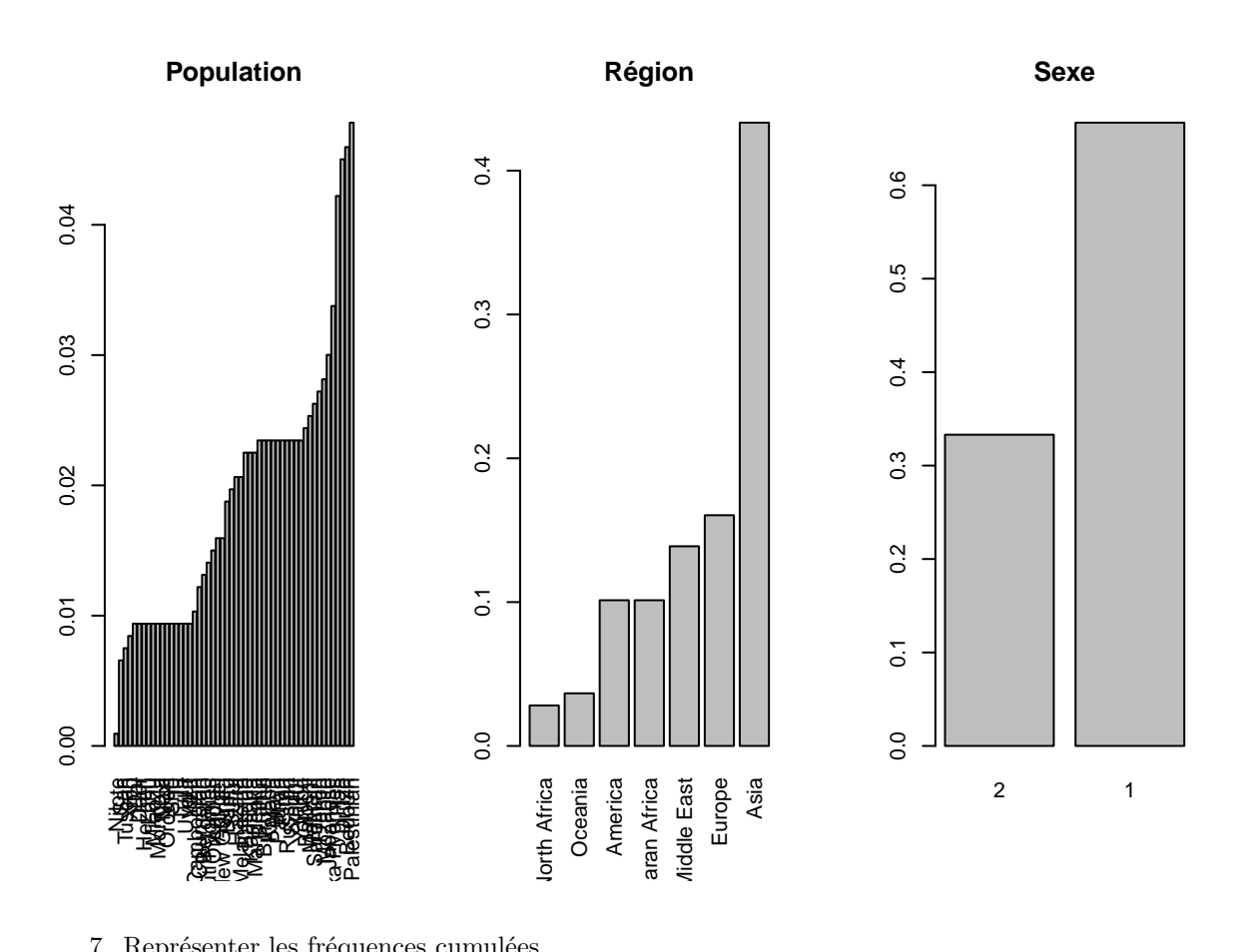

7. Représenter les fréquences cumulées.

```
par(mfrow=c(1,3))
barplot(cumsum(freq.pop), las=3, main="Population")
barplot(cumsum(freq.reg), las=3, main="Région")
barplot(cumsum(freq.sex), main="Sexe")
```
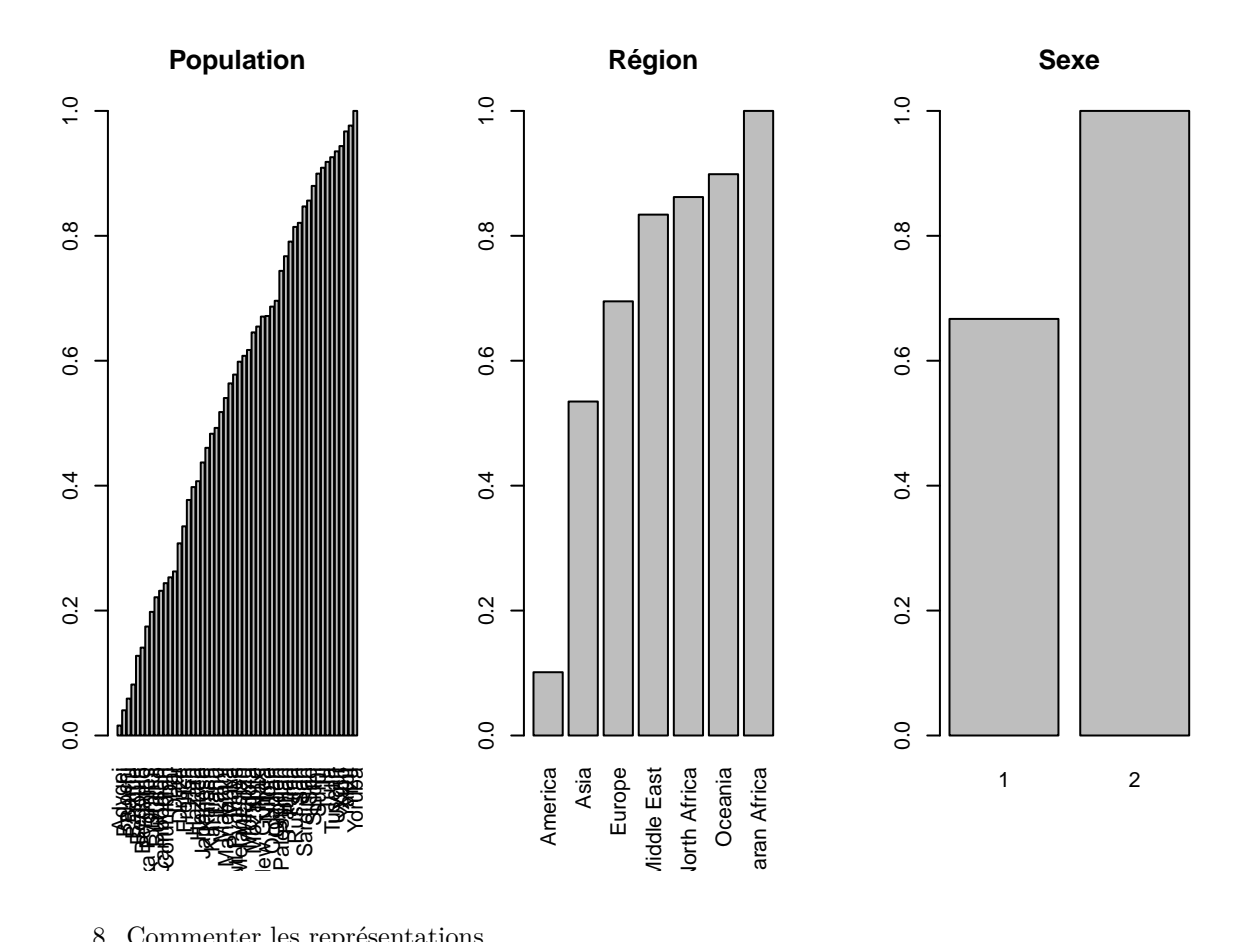

8. Commenter les représentations.

#### **Exercice 4: variable quantitative - coefficient de Gini**

Le coefficient de Gini permet de mesurer l'inégalité des revenus dans une population. Si tous les individus gagnent le même salaire le coefficient de Gini vaut 0 (situation égalitaire), alors que si un seul individu gagne tous le revenu disponible et les autres rien l'index de gini vaut 1. Les états-unis ont par exemple un coefficient de Gini de 0*.*47.

1. Charger le jeu de données [gini.Rdata.](http://julien.cremeriefamily.info/doc/teachings/isv51/gini.RData)

```
load("gini.RData")
head(gini)
```
## year country gini ## 1 2004 Austria 25.77157 ## 2 2005 Austria 26.12778 ## 3 2006 Austria 25.33235 ## 4 2007 Austria 26.14727 ## 5 2004 Belgium 27.00748 ## 6 2005 Belgium 28.53019

2. Sélectionner les lignes du tableau correspondant à l'année 2007.

gini2007 <- **subset**(gini, year == 2007, -year)

3. Tracer un diagramme en tige et feuille des coefficients.

```
stem(gini2007$gini, scale=2)
```

```
##
## The decimal point is at the |
##
## 22 | 9
## 23 | 4
## 24 | 22
## 25 | 227
## 26 | 1234
## 27 | 46
## 28 | 1
## 29 | 8
## 30 | 6
## 31 | 25
## 32 | 228
    ## 33 | 48
## 34 | 0
## 35 | 7
```
4. Tracer l'histogramme des coefficients.

## 36 | 9

```
par(mfrow=c(2,2))
hist(gini2007$gini, nclass = 5, main="5 classes", xlab="")
hist(gini2007$gini, main="choix par défaut", xlab="", ylab="")
hist(gini2007$gini, nclass = 20, main="20 classes", xlab="")
hist(gini2007$gini, nclass = 30, main="30 classes", xlab="", ylab="")
```
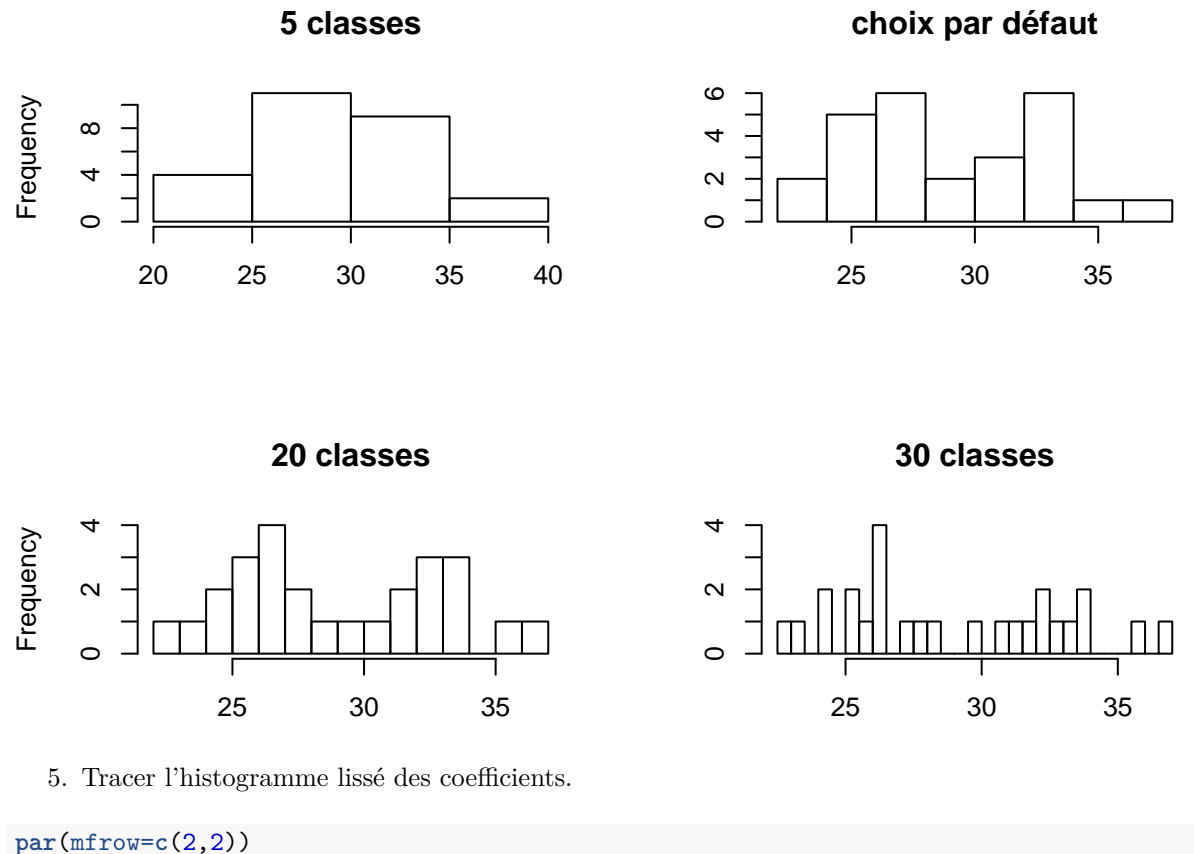

```
plot(density(gini2007$gini), main="choix par défaut", xlab="")
plot(density(gini2007$gini, adjust=.5),main="fenêtre 2 fois plus petite", xlab="")
plot(density(gini2007$gini, adjust=2) , main="fenêtre 2 fois plus grande", xlab="")
plot(density(gini2007$gini , adjust=.1), main="fenêtre 10 fois plus petite", xlab="")
```
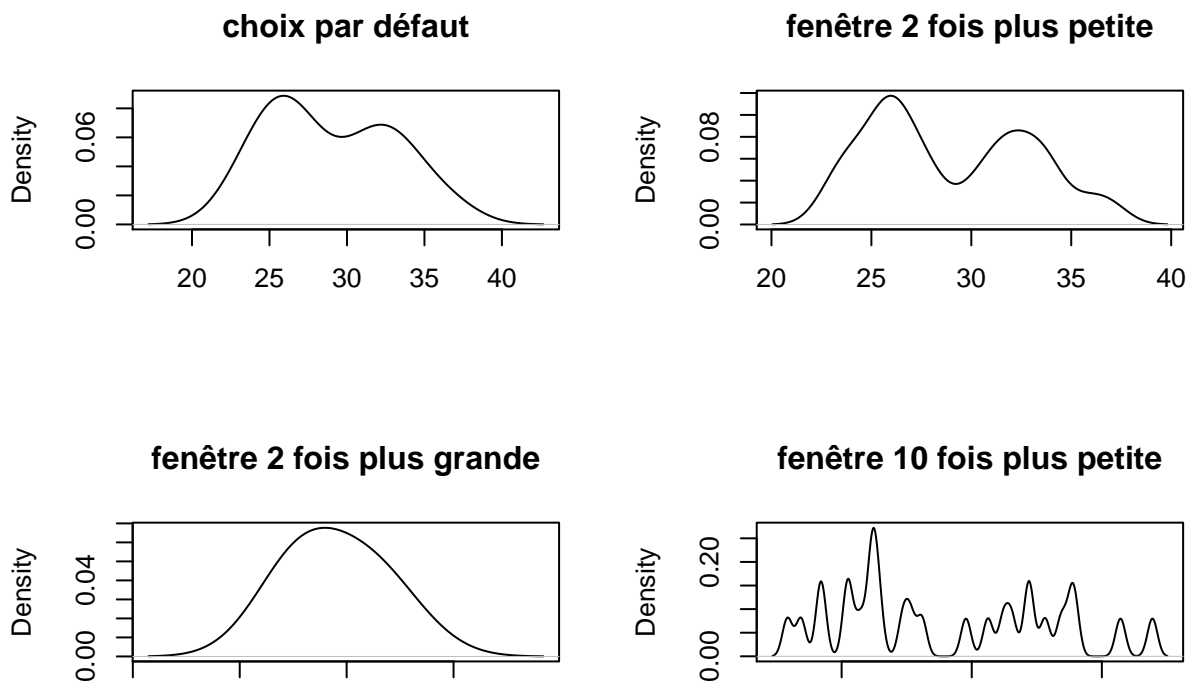

10 20 30 40

25 30 35

0.00

6. Tracer le boxplot des coefficients.

### **boxplot**(gini2007\$gini)

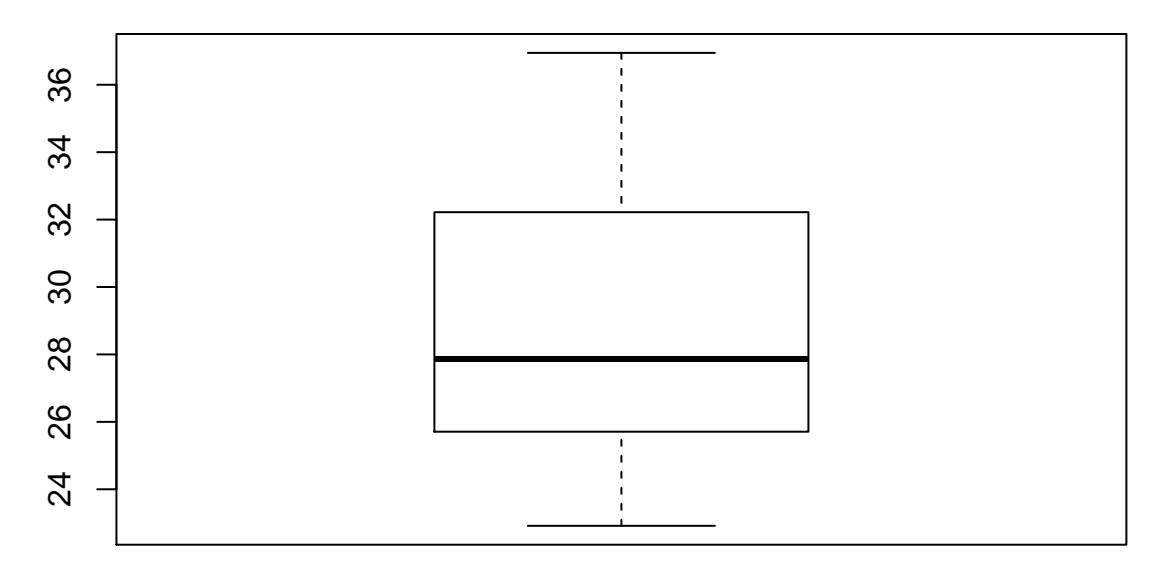

7. Tracer un diagramme des fréquences cumulées des coefficients.

```
bornes <- seq(min(gini2007$gini), max(gini2007$gini), len=10)
freq.gini <- table(cut(gini2007$gini, bornes))
barplot(cumsum(freq.gini), las=3)
```
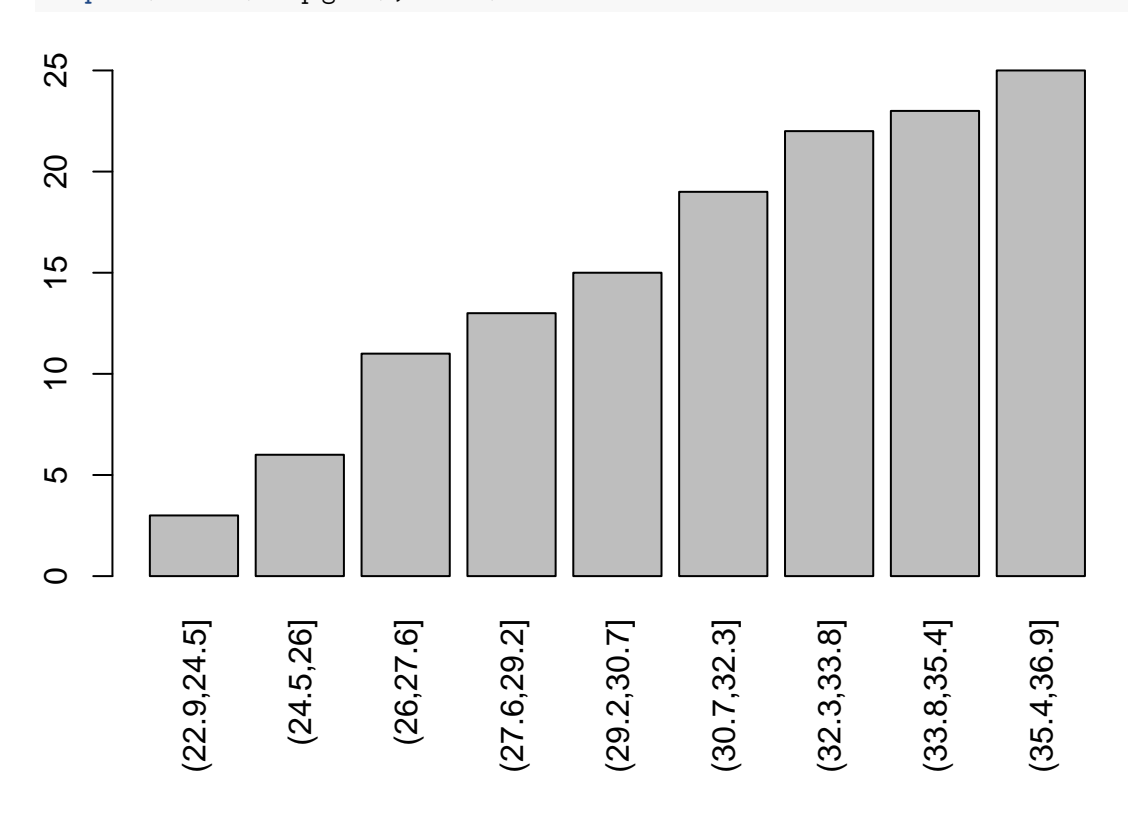

8. Écrire une fonction R qui rende les pays de coefficient Gini d'index maximum et minimum.

```
extremeGini <- function(ginicoef, country) {
 return(c( min.gini = country[which.min(ginicoef)],
            max.gini = country[which.max(ginicoef)]))
}
extremeGini(gini2007$gini, gini2007$country)
## min.gini max.gini
```
## "Slovenia" "Portugal"

9. Classer les pays par leur coefficient de Gini.

```
with(gini2007, country[order(gini)])
```
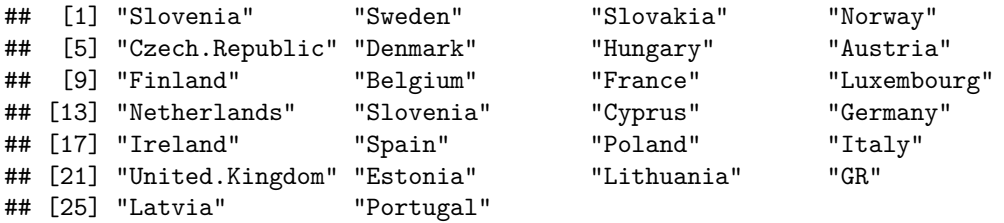

10. Calculer la moyenne, la variance, le coefficient d'asymétrie, le coefficient d'aplatissement pour la distribution des coefficients de gini. Commenter.

```
library(moments)
mean(gini2007$gini); var(gini2007$gini); skewness(gini2007$gini); kurtosis(gini2007$gini)
```
## [1] 28.97361

## [1] 16.55891

## [1] 0.2794213

## [1] 1.856416

11. Combien de pays sont plus égalitaires que la France en europe.

```
gini.France <- with(gini2007, gini[which(country == "France")])
sum(gini2007$gini > gini.France)
```
## [1] 15

#### **Exercice 5: simulation et graphiques - puces à ADN**

Les distributions des intensités moyennes des spots d'ADNc correspondants aux gènes exprimés et non exprimés peuvent être modélisées par deux gaussiennes. On suppose que la première distribution a une espérance  $\mu^e = 1000$  et un écart type  $\sigma^e = 100$ ; la seconde distribution a pour espérance  $\mu^{ne} = 400$  et pour  $\acute{e}$ cart type  $\sigma^{\text{ne}} = 150$ .

Chaque gène correspond à 4 spots répliqués. L'expression d'un gène est définie comme la moyenne des 4 spots qui lui sont associés.

#### **Analyse élémentaire du modèle**

1. Créer sous R les variables mu.e, sigma.e, mu.ne et sigma.ne et affectez-y les valeurs de l'énoncé.

mu.e <- 1000; mu.ne <- 400; sigma.e <- 100; sigma.ne <- 150

2. On note *S* e la variable aléatoire décrivant l'intensité d'un spot correspondant à un gène exprimé. Quelle est la probabilité pour que *S* <sup>e</sup> ait une valeur inférieure ou égale à 700 ?

Un simple calcul montre que  $\mathbb{P}(S^e \le 700) = \Phi((700 - \mu^e)/\sigma^e)$ . On peut vérifier que les tables de la loi normale de R et sous forme papier sont d'accord entre elles:

**pnorm**(700, mu.e, sigma.e)

## [1] 0.001349898

3. On note *G*<sup>e</sup> la variable aléatoire décrivant le niveau d'expression d'un gène exprimé. Quelle est la probabilité pour que *G*<sup>e</sup> ait une expression inférieure ou égale à 700 ?

On exprime le niveau d'expression d'un gène comme la somme de uatre spots, donc  $G^e = 1/4 \sum_{i=1}^4 S_i^e$ . La probabilité recherchée est bien évidemment  $\mathbb{P}(G^e \le 700) = \Phi((700 - \mu^e)/(\sigma^e/\sqrt{4}))$ , égale à

**pnorm**(700, mu.e, sigma.e/2)

#### ## [1] 9.865876e-10

4. On introduit la variable aléatoire *G*ne pour les gènes non exprimés. Quelle est la valeur seuil *t* telle que la probabilité d'avoir *G*<sup>e</sup> inférieure ou égale à *t* soit égale à la probabilité d'avoir *G*ne supérieure à *t* ?

On cherche la valeur *t* vérifiant  $\mathbb{P}(G^e \leq t) = \mathbb{P}(G^{ne} > t)$ , soit,

$$
\mathbb{P}(G^{\rm e} \le t) = 1 - \mathbb{P}(G^{\rm ne} \le t) \Leftrightarrow \Phi\left(\frac{t - \mu^{\rm e}}{\sigma^{\rm e}/2}\right) = \Phi\left(-\frac{t - \mu^{\rm ne}}{\sigma^{\rm ne}/\sqrt{4}}\right) \Leftrightarrow \frac{t - \mu^{\rm e}}{\sigma^{\rm e}/2} = -\frac{t - \mu^{\rm ne}}{\sigma^{\rm ne}/2},
$$

d'où *t* = 760

5. Quelle est la probabilité d'avoir un gène exprimé dont l'expression est inférieur à *t* (faux négatif) ? La probabilité d'un faux négatif est P(*G*<sup>e</sup> ≤ *t*), soit

t <- 760 **pnorm**((t-mu.e)/(sigma.e/2))

#### ## [1] 7.933282e-07

6. Quelle est la probabilité d'avoir un gène non exprimé dont l'expression est supérieure à *t* (faux positif) ?

La probabilité d'un faux positif est  $\mathbb{P}(G^{\text{ne}} \geq t)$ , soit

```
t < -7601-pnorm((t-mu.ne)/(sigma.ne/2))
```
#### ## [1] 7.933282e-07

#### **Simulations et graphiques**

1. Générer *n* = 1000 intensités de spots correspondant aux gènes exprimés et non exprimés. Les stocker dans les vecteurs spots.e et spots.ne. Parmi tous les spots générés, stocker la plus petite et la plus grande valeur observée dans des variables MIN et MAX.

Commençons par simuler les populations. Il est utile de repérer l'amplitude des données générées pour pouvoir définir les bornes des axes du graphe par la suite. On stocke donc MIN et le MAX afin de calibrer les axes lors des sorties graphiques.

```
n < -1000spots.e <- rnorm(n,mu.e,sigma.e)
spots.ne <- rnorm(n,mu.ne,sigma.ne)
MIN <- min(spots.e,spots.ne)
MAX <- max(spots.e,spots.ne)
```
2. Créer deux objets de classe histogramme, sans les tracer, correspondant à chacune des deux populations de spots et stocker les dans des variables hist.e et hist.ne.

On stocke les objets histogrammes afin de pouvoir les faire apparaître dans la même fenêtre graphique.

```
hist.e <- hist(spots.e ,nclass=30,plot=FALSE)
hist.ne <- hist(spots.ne,nclass=30,plot=FALSE)
```
3. Tracer sur un même graphique les deux histogrammes normalisés et les densités théoriques (fonction curve). Utiliser deux couleurs différentes pour les deux populations de spots. Apposer une légende au graphe (commande legend).

```
title <- "Distributions des spots exprimés / non exprimés"
plot(hist.e,freq=FALSE,xlim=c(MIN,MAX),main=title,
     xlab="niveau d'expression", ylab="densité")
plot(hist.ne,freq=FALSE,add=TRUE)
curve(dnorm(x,mu.e,sigma.e) ,from=MIN,to=MAX,
      add=TRUE,col="red")
curve(dnorm(x,mu.ne,sigma.ne),from=MIN,to=MAX,
      add=TRUE,col="blue")
legend("topleft",c("exprimés","non-exprimés"),
      col=c("red","blue"),lty=c(1,1))
```
## **Distributions des spots exprimés / non exprimés**

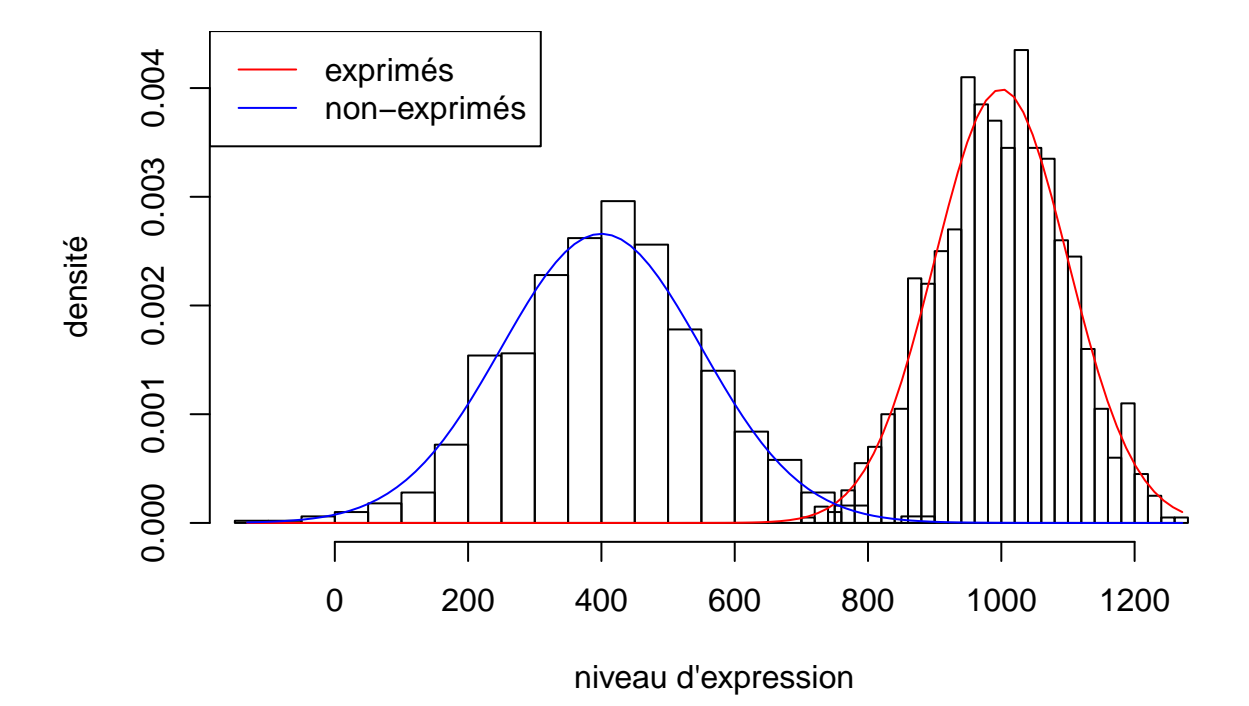

4. Tracer sur un même graphique les densités théoriques des gènes exprimés et non exprimés. Faire une légende. Puis, à l'aide de la commande polygon, représenter l'aire sous courbe correspondant à la probabilité pour qu'un gène non exprimé ait une expression inférieure à 300. Enfin, tracer une droite verticale indiquant l'emplacement du seuil *t* (commande abline).

De prime abord, la fonction polygone peut sembler compliquer à utiliser. En fait, il n'en est rien! Il suffit de penser à rajouter un point d'ordonnée *y* = 0 car le polygone est tracé en joignant le premier au dernier point. Prenez le temps de regarder ce que ça donne lorsque l'on oublie ce point!

```
title <- "Distributions des gènes exprimés / non exprimés"
curve(dnorm(x,mu.e,sigma.e/2), n=200,from=MIN,
      to=MAX,col="red", main=title, ylab="densité",
      xlab="niveau d'expression")
curve(dnorm(x,mu.ne,sigma.ne/2), n=200,from=MIN,
      to=MAX,add=TRUE,col="blue")
legend("topleft",c("exprimés","non-exprimés"),
       col=c("red","blue"),lty=c(1,1))
x <- seq(150,300,len=100)
y <- dnorm(x,mu.ne,sigma.ne/2)
x <- c(x,300)
y <- c(y,0)
polygon(x,y,col="gray")
abline(v=t)
axis(3, at=t, labels="seuil t", cex.axis=0.7)
```
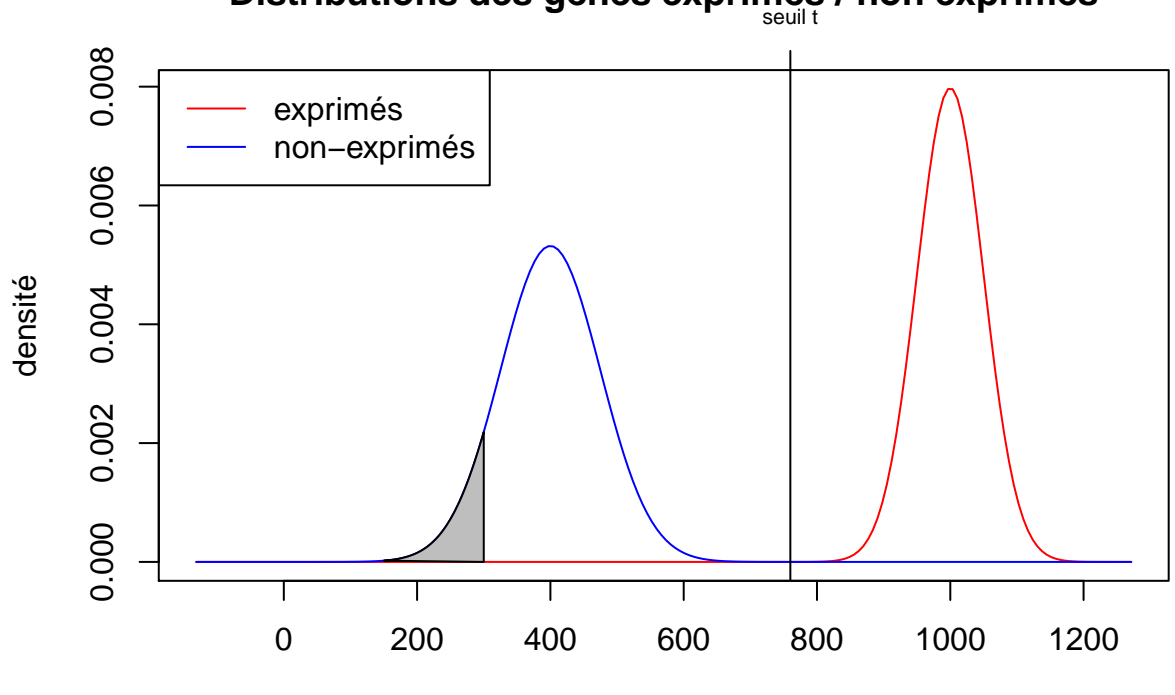

**Distributions des gènes exprimés / non exprimés** seuil t

niveau d'expression